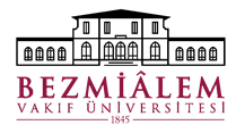

## **BİLGİ TEKNOLOJİLERİ DİREKTÖRLÜĞÜ Nucleus HBYS Hasta Sonuçları Görüntüleme Laboratuvar (Grafik)**

*Menü Yolu: Medikal Takip* → *Medikal İşlemleri* → *Hasta Sonuçları Görüntüleme* → *Lab (Grafik)*

Hasta Sonuçları Görüntüleme ekranı, Lab (Grafik) sekmesinde yapılan ekran düzenlemesi sonrası görüntülenen sonuç sayısı isteğe bağlı olarak değiştirilebilmektedir. Buna göre;

- **Son Sonuç** seçenekleri arasında 5 100 arası seçim yapılarak seçilen parametrelere kadar sonuç görüntülenebilir veya Hepsi seçeneği ile tüm sonuçların grafikte yer alması sağlanabilir.
- **Tarihe göre** seçeneği ile eskiden yeniye sıralanması sağlanabilir, bu seçenek kaldırıldığında en yeni sonuçtan eskiye doğru sıralama gerçekleşmektedir.
- Ekran düzeni butonuyla kaydedilerek tercih edilen seçimler varsayılan olarak ayarlanabilir.

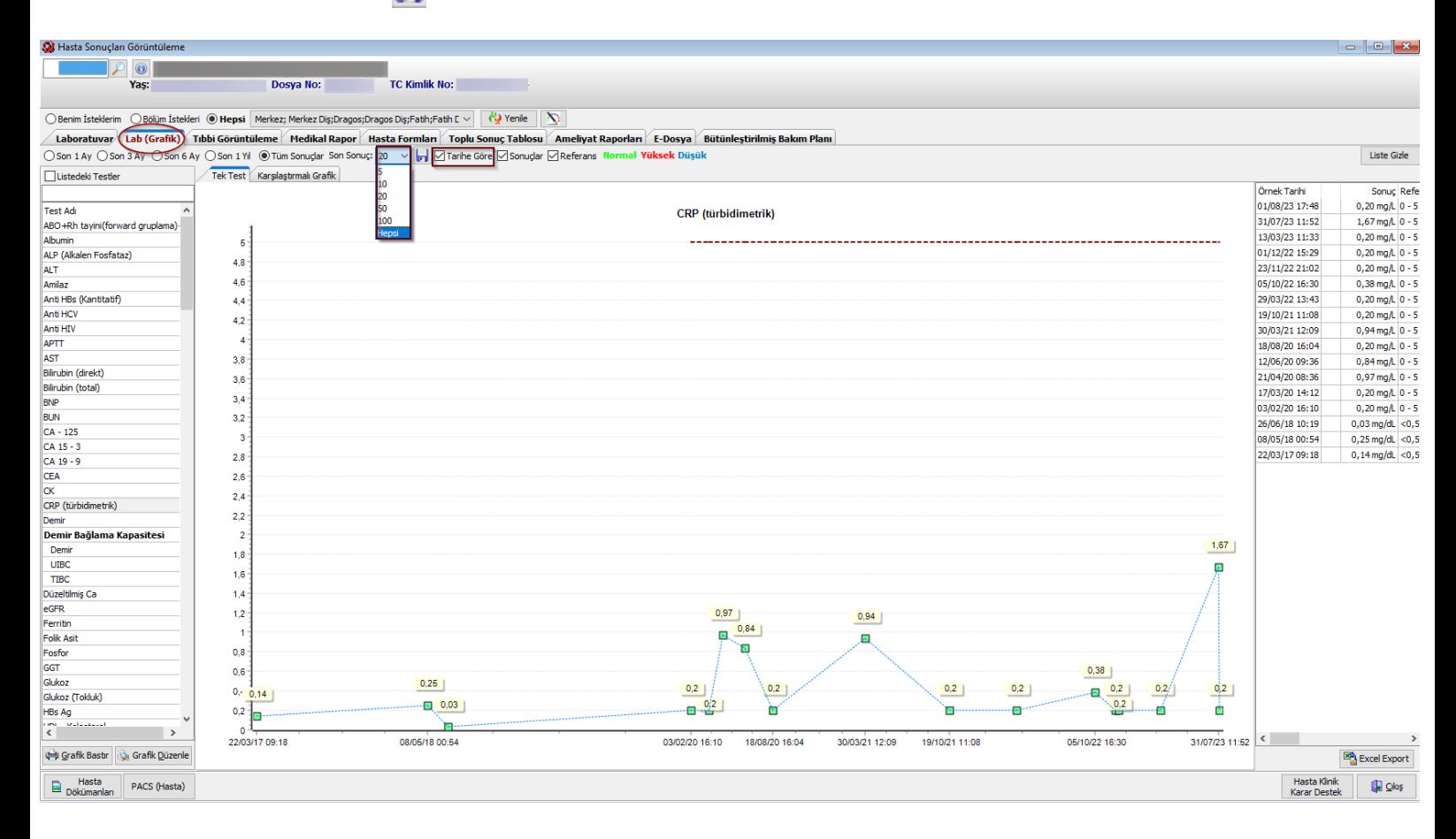

## **Hazırlayan**

**Ömer GÜLCEMAL (Bilgi Teknolojileri Eğitim Uzmanı)**

**Bilgi Teknolojileri Yazılım Destek Birimi İletişim (HBYS – Nucleus)**  Dahili No: 1802 – 1803 – 1804 – 1805 – 1811 – 1812

Yetki talepleri için yazılım destek birimize BT Talep Vaka Formu iletilmelidir. Telefon iletişimi esnasında yetki tanımlaması yapılamamaktadır.

Nöbetlerde ve tatil günlerinde Intranet → Günlük Nöbet Listesinde birim nöbetçilerimize ait iletişim numaraları paylaşılmaktadır.